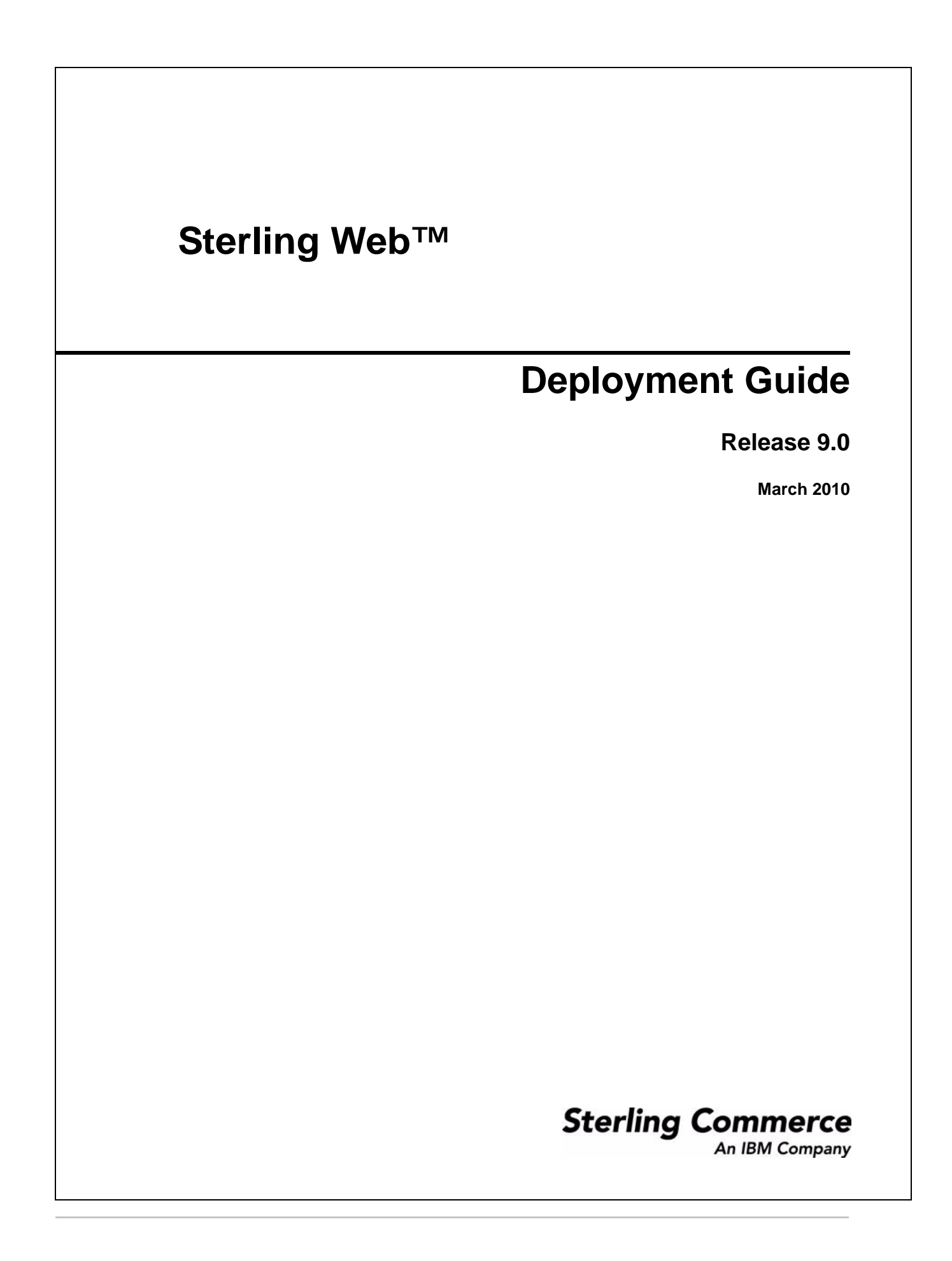

© Copyright 2010 Sterling Commerce, Inc. All rights reserved.

Additional copyright information is located on the Sterling Web Documentation Library: http://www.sterlingcommerce.com/Documentation/MCSF90/SWCopyrightPage.htm

# **Contents**

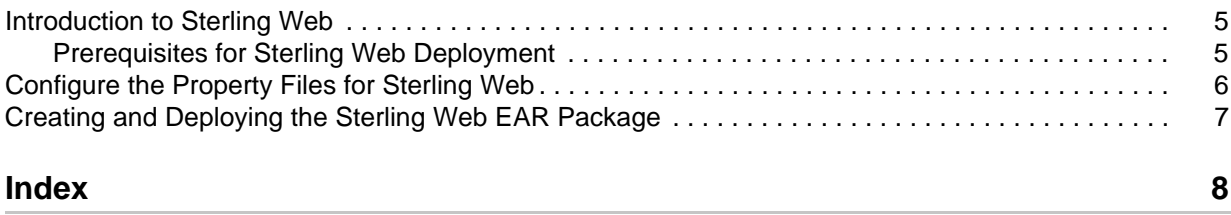

## <span id="page-4-0"></span>**Introduction to Sterling Web**

<span id="page-4-3"></span>After installing the Sterling Web application and performing the required configurations, you must deploy the application into production to make the application available for use. Deploying the Sterling Web application involves creating and deploying the Enterprise ARchive (EAR) package.

For more information about the installation of the Sterling Web application, refer to the *Applications: Installation Guide.*

Sterling Web supports deployment on the following application servers:

- ) Oracle® WebLogic
- $\equiv$  IBM<sup>®</sup> WebSphere
- ) JBoss

#### <span id="page-4-2"></span><span id="page-4-1"></span>**Prerequisites for Sterling Web Deployment**

Before you start deploying the Sterling Web application, you must perform the following tasks:

- 1. Install the Sterling Web application.
- 2. Perform customizations, if any.

## <span id="page-5-2"></span><span id="page-5-0"></span>**Configure the Property Files for Sterling Web**

After the successful installation of the Sterling Web application, you must configure the appropriate property files. This enables you to perform customizations based on your requirements. For example, to add a new page, you must edit (and in some cases, create) certain property or .xml files. For more information about configuring properties, refer to the *Selling and Fulfillment Foundation: Properties Guide*.

You must perform the following configurations before you deploy the Sterling Web application:

1. Navigate to <INSTALL\_DIR>/bin/ and modify the build.properties.in file to configure the application server deployment dir property.

Here,  $\leq$ INSTALL DIR $>$  is the directory in which the Sterling Web application is installed.

**Note:** If you are using Web services, navigate to

<INSTALL\_DIR>/repository/eardata/platform/webservices and rename all the .sample files appropriately. For more information about building Web services, refer to the *Selling and Fulfillment Foundation: Installation Guide*.

- 2. Navigate to <INSTALL\_DIR>/properties and modify the yfs.properties\_ysc\_ext.in properties file to set the yfs.searchIndex.rootDirectory=<INSTALL\_DIR>/*<user defined folder>* property. This property is set to configure the folder in which search index files must be placed after they are generated.
- <span id="page-5-3"></span>3. Configure the Sterling Sensitive Data Capture Server (SSDCS) files to enable Payment Application Data Security Standard (PA-DSS). For more information about configuring SSDCS, refer to the *Sterling Sensitive Data Capture Server: Configuration Guide*.

<span id="page-5-1"></span>**Note:** If Sterling Web is deployed using HTTPS, ensure that the URL mentioned in the ssdcs.smcfs.url property file is set as

https://<host>:<port>/smcfs/accessTokenServlet, and the yfs.ssdcs.url property in the yfs.properties\_ysc\_ext.in properties file is set appropriately. However, if Sterling Web is deployed using HTTP, ensure that the URL mentioned in the sssdcs.smcfs.url property file is http://<host>:<port>/smcfs/accessTokenServlet, and the yfs.ssdcs.url property in the yfs.properties ysc ext.in properties file is set appropriately. Also, the context-param must be set to FALSE in the web. xml file located on the application server as follows:

<context-param>

<param-name>scui-access-token-validation-secure</param-name> <param-value>FALSE</param-value> </context-param>

4. Navigate to <INSTALL\_DIR>/bin/ and run the following command to apply the changes made to the property files:

For Windows:

setupfiles.cmd

For Linux/UNIX:

setupfiles.sh

## <span id="page-6-1"></span><span id="page-6-0"></span>**Creating and Deploying the Sterling Web EAR Package**

To deploy the Sterling Web application, you must create the Selling and Fulfillment Foundation Enterprise ARchive (EAR) and the Sterling Web EAR. After configuring the appropriate property files pertaining to Sterling Web, the EAR package must be deployed on the application servers. The Selling and Fulfillment Foundation EAR server and the Sterling Web EAR packages are deployed on two different servers. Sterling Web supports deployment on the Oracle<sup>®</sup> WebLogic, IBM<sup>®</sup> WebSphere, and JBoss application servers. For information about creating and deploying EAR on Oracle WebLogic, IBM WebSphere, and JBoss, refer to the *Selling and Fulfillment Foundation: Installation Guide*.

To make the Sterling Web application available for use, you must perform the following tasks:

- 1. Set up the application server appropriately for deploying the application. For more information about setting up the application server, refer to the *Selling and Fulfillment Foundation: Installation Guide*.
- 2. Create the Selling and Fulfillment Foundation EAR by running the following command:

.\buildear.sh (.cmd for Windows) -Dappserver=<application server> -Dwarfiles=smcfs,sbc -Dearfile=smcfs.ear

- 3. When Selling and Fulfillment Foundation EAR is created, the EARs located in <INSTALL\_DIR>/external\_deployments are deleted. To avoid the deletion of EARs, ensure that you create a backup of the external deployments folder.
- 4. Create the Sterling Web EAR by running the following command:

.\buildear.sh (.cmd for Windows) -Dappserver=<application server> -Dwarfiles=swc -Dearfile=swc.ear . -Dnowebservice=true -Dnodocear=true

After creating the EAR files, you must deploy the EAR files on the application servers so that the Sterling Web application is ready for use. For more information about deploying the EAR file, refer to the *Selling and Fulfillment Foundation: Installation Guide*.

After deploying the Sterling Web application, a user must create an organization (also referred as storefront in Sterling Web application), create guest user, and generate catalog search index through Applications Manager to bring up the Sterling Web application. For more information about these tasks, refer to the *Selling and Fulfillment Foundation: Application Platform Configuration Guide*.

# **Index**

#### **D**

<span id="page-7-0"></span>deployment [checklist](#page-4-2) 5

### **E**

[Enterprise ARchive \(EAR\)](#page-4-3) 5

### **P**

[Payment Application Data Security Standard \(PA-](#page-5-1) $DSS$ ) 6

properties [configuring](#page-5-2) 6

## **S**

[Sterling Sensitive Data Capture Server \(SSDCS\)](#page-5-3) 6

Sterling Web EAR [creating, deploying](#page-6-1) 7